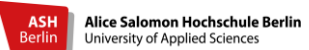

# Leitfaden für die Bewerbung über hochschulstart.de und HISconnect

Sie können dieses Dokument als Checkliste **Ⅰ** für Ihre Bewerbung an der Alice Salomon Hochschule Berlin (ASH) nutzen.

#### **1. Registrierung auf hochschulstart.de**

- $\Box$  Die Startseite der Internetseite hochschulstart. de aufrufen
- □ Nun klicken Sie rechts auf den Button "Zum Bewerbungsportal". Dadurch wird ein neuer Tab geöffnet.
- $\Box$  Auf dieser Seite klicken Sie auf den Button "Registrierung" (in dem rechten Kasten mit blauer Schrift)
- $\Box$  Hier weist Sie ein Text darauf hin, dass nur eine Registrierung pro Bewerber in zulässig ist. Klicken Sie unterhalb dieses Textes auf "Zur Registrierung".
- Bei der Registrierung werden von Ihnen Daten für die Einrichtung eines Zugangs zum Online- Portal abgefragt:

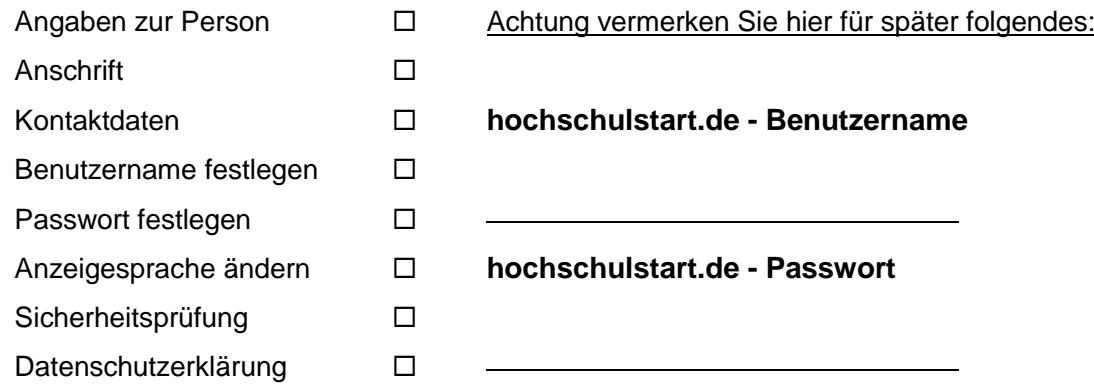

- Achtung: Bei **gmail-E-Mail Adressen**, gibt es Schwierigkeiten bei der Aktivierung des Bewerbungsaccounts. Also falls es Ihnen möglich ist, geben Sie bitte eine andere E-Mail-Adresse an.
- Bitte beachten Sie, dass Ihr selbst gewähltes Passwort **mindestens** acht Zeichen und jeweils mindestens einen Großbuchstaben, einen Kleinbuchstabe und eine Ziffer enthalten muss.
- **Notieren Sie Ihren Benutzernamen und Ihr Passwort zum Beispiel in die oben ausgewiesenen Zeilen.**
- Nach der Registrierung erhalten Sie eine E-Mail an die bei den Kontaktdaten angegebene E-Mail-Adresse. Aktivieren Sie den dort enthaltenen Link innerhalb von 72 Stunden.
- $\Box$  In der E-Mail ist ebenfalls Ihre Bewerber-ID (BID) bereits enthalten.
- Die Registrierung schließen Sie endgültig durch die Eingabe Ihres Passworts ab.
- Die Registrierung ist abgeschlossen. Gehen Sie zurück zur Startseite.
- Bei dem Bewerberportal melden Sie sich hier mit Ihrem selbstgewählten Benutzernamen und Passwort an.
- Lesen Sie die Verfahrenshinweise und speichern diese ggf. auf Ihrem PC ab. In diesem Dokument erhalten Sie auch wichtige Informationen zu Fristen.
- Nach der Bestätigung, dass Sie die Verfahrenshinweise gelesen haben, gelangen Sie auf die Startseite des Log-In- Bereichs.
- $\Box$  Von hier können Sie u.a. unter "Meine Daten" Ihre persönlichen Daten ansehen.
- □ Unter "Meine Daten" gelangen Sie ebenfalls an Ihre **BID (Bewerber-ID) und BAN (Bewerber-**

#### **Authentifizierungsnummer).**

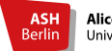

Alice Salomon Hochschule Berlin University of Applied Science

Falls die Anmeldung einmal nicht erfolgreich sein sollte, sind hier die häufigsten Fehler:

- $\bullet$  die E-Mail-Adresse ist noch nicht verifiziert  $\Rightarrow$  auf den Link in der Mail klicken!
- Schreibfehler  $\Rightarrow$  einfach noch einmal versuchen
- **Passwort vergessen**  $\Rightarrow$  **nutzen Sie die Funktion "Zugangsdaten vergessen" oben rechts.**

Bei anderen Problem kontaktieren Sie bitte : [hisconnect@ash-berlin.eu](mailto:hisconnect@ash-berlin.eu,)

- 2. Bewerbung auf dem HISconnect- Portal.
- □ Rufen Sie bitte die Internetseite [HISconnect Portal der ASH a](https://ashb.hispro.de/qisserver/pages/cs/sys/portal/hisinoneStartPage.faces)uf
- $\Box$  Wechseln Sie im Navigationsportal auf "Bewerbung" und dann auf "Registrierung"
- Unter Übernahme der Daten von hochschulstart.de die **BID und BAN von hochschulstart.de** eingeben
- $\Box$  "Daten übernehmen" anklicken!
- D Dann können Sie Ihre Bewerbung starten
- Bei Ihr Studiengangswunsch **"Interprofessionelle Gesundheitsversorgung – online (B.Sc.)"** wählen
- $\Box$  Die Fragen beantworten und am Ende jeder Seite auf "Weiter" klicken
- D Daten überprüfen
- □ Bei "Angaben bestätigen und Bewerbungsantrag abgeben" BID und BAN von hochschulstart.de eingeben
- □ Das Kästchen bei "Hiermit bestätige ich die Richtigkeit meiner Angaben" anklicken
- □ Dann wird "Antrag abgeben" farbig und Sie können das anklicken
- Unter "Abgegebene Anträge" finden Sie nun Ihre Bewerbung und können:
	- den Status Ihres Antrages ansehen
	- den Antrag zurückziehen und bearbeiten
	- **Anschreiben zur Bewerbung (Anmeldebogen) als PDF speichern und drucken**

### 3. postalische Zusendung\_

- Anmeldebogen von HISconnect unterschreiben
- $\Box$  Bewerbungsfrist einhalten (15.07. Ausschlussfrist)
- □ Folgende Dokumente in einen Umschlag legen:
	- Anmeldebogen von HISconnect,
	- Kopie Ihrer Hochschulzugangsberechtigung (HZB) oder bei Bewerbung ohne Abitur ist der Nachweis der Berufserfahrung ausreichend
	- Einfache Kopie Ihrer Berufsurkunde und einfache Kopie Berufszeugnis (als Pflegefachfrau/-mann, Gesundheits- und Krankenpfleger\_in, Gesundheits- und Kinderkrankenpfleger in, Altenpfleger in, Hebamme/ Entbindungspfleger, Heilerziehungspfleger in, Physiotherapeut in, Ergotherapeut in, Logopäde in, Notfallsanitäter in oder Diätassistent in)
	- Nachweis über eine Berufstätigkeit im Anschluss an die Berufsausbildung in einem der genannten Ausbildungsbereiche von nicht unter einem Jahr in Vollzeit (bei Teilzeitbeschäftigung entsprechend länger)
	- Versenden der Dokumente an folgende Adresse:

Alice-Salomon-Hochschule Berlin Immatrikulationsverwaltung z.H. Frau Küver/ Frau Keiper Alice-Salomon-Platz 5 12627 Berlin

### Kurze Checkliste:

- □ Registrierung bei hochschulstart.de
- □ BAN und BID von hochschulstart.de liegt vor
- Bei HISconnect die Daten von hochschulstart.de übernommen
- $\Box$  Bewerbungsantrag ausfüllen und abgeben
- □ Anmeldebogen ausdrucken und unterschreiben
- Alle Bewerbungsdokumente postalisch an die Alice Salomon Hochschule zusenden

### Bei Problemen, Unklarheiten, Beratungswünschen usw. melden Sie sich bitte per E-Mail beim IGo-Studiengangsteam: [igo@ash-berlin.eu](mailto:igo@ash-berlin.eu)

# **Wir freuen uns auf Ihre Bewerbung!**